空観ビューワーアップデート方法

1. Testflight を開きます

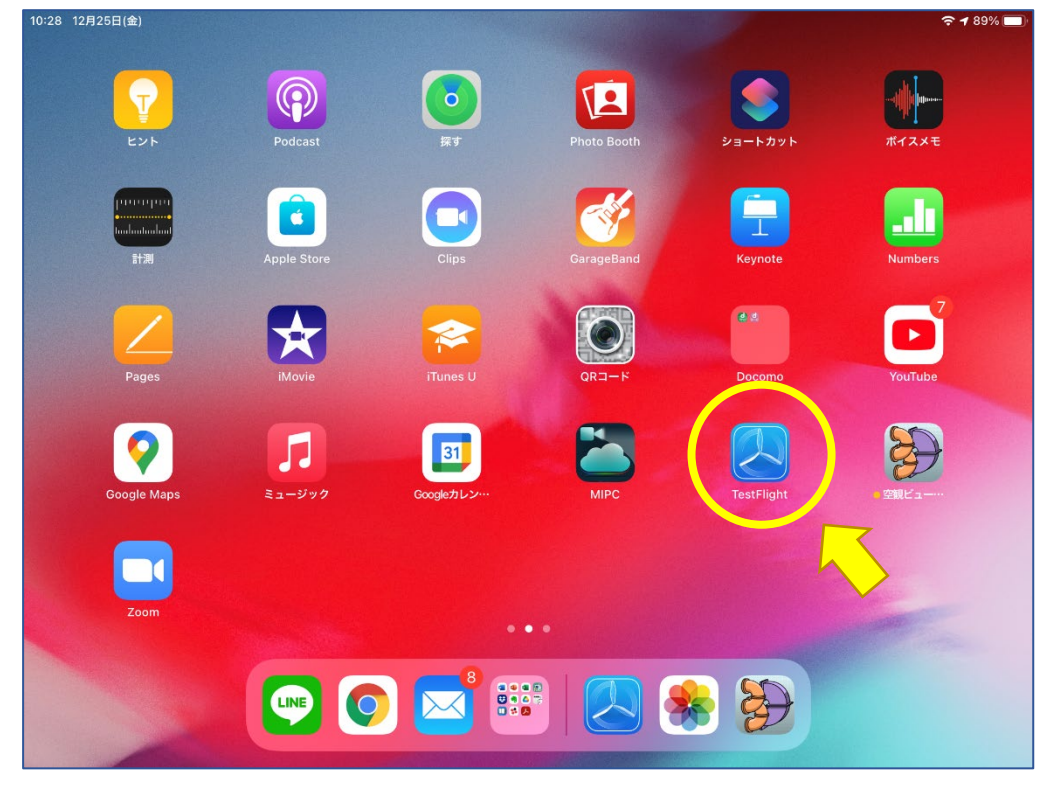

2. 「開く」をタップしてアップデートします

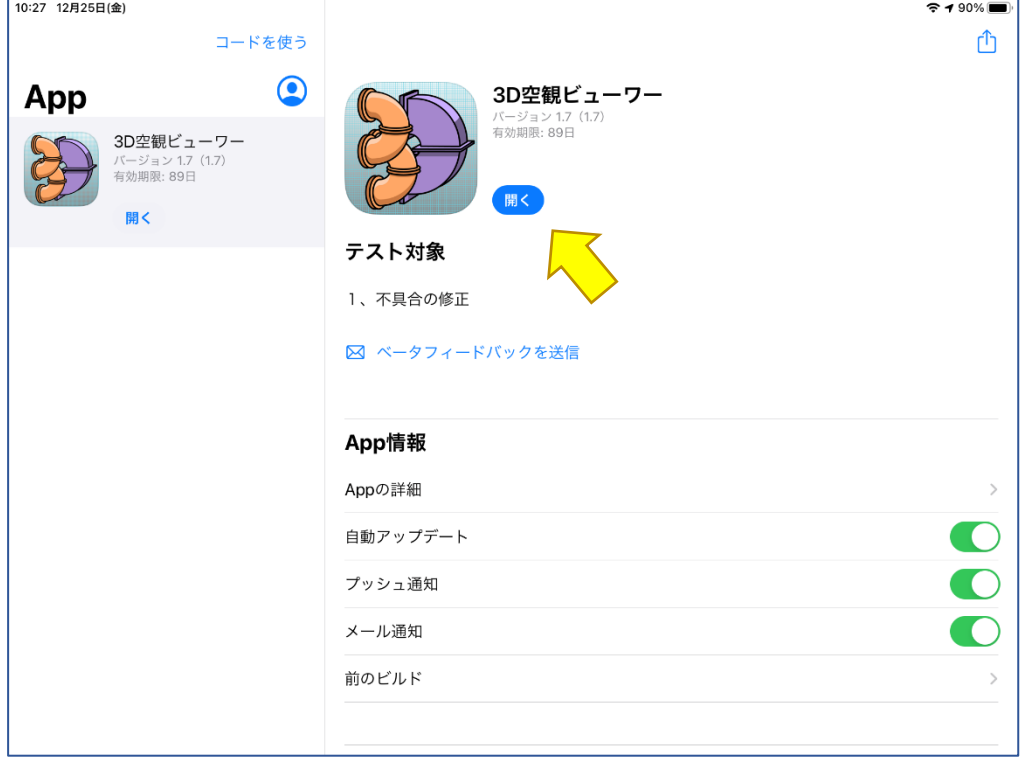